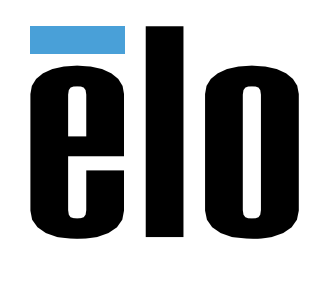

ユーザーマニュアル

**Elo Touch Solutions** Elo Backpack

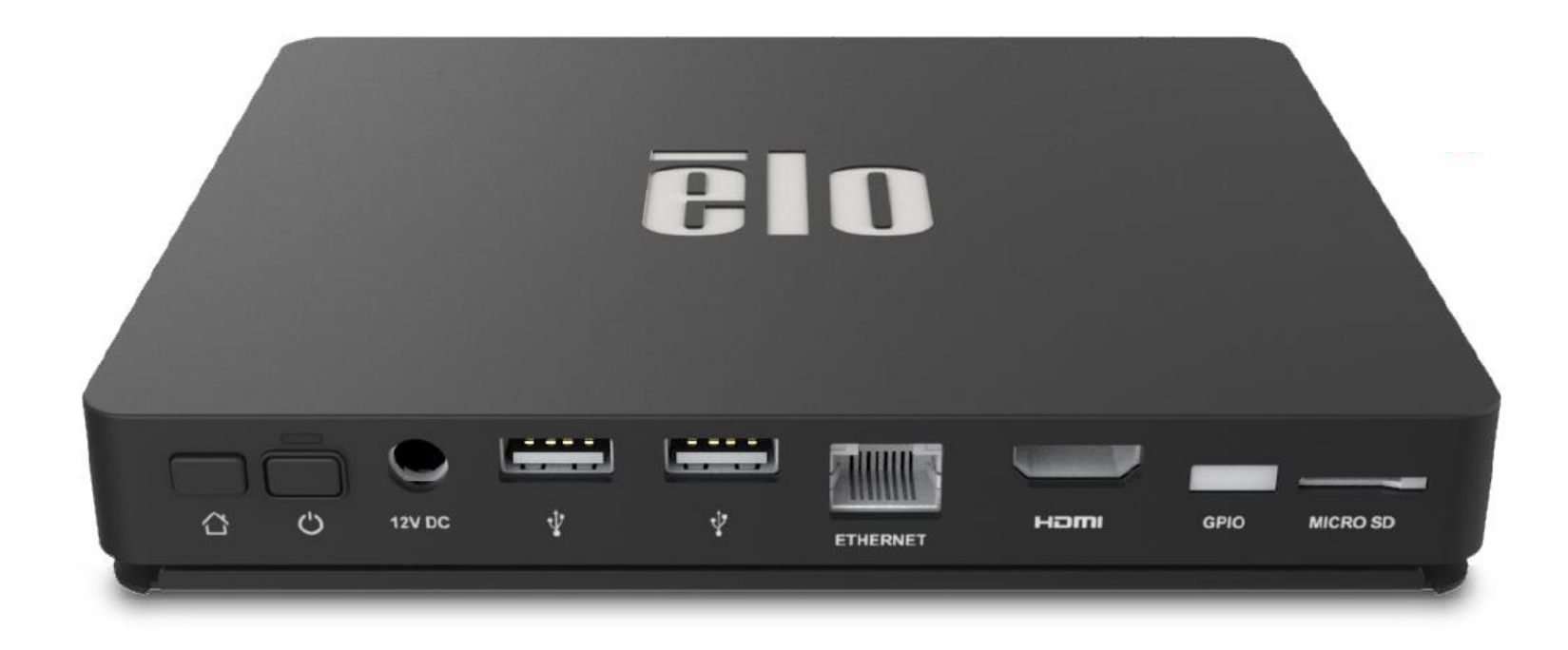

本書のいかなる部分も、Elo Touch Solutions, Inc. の書面による事前の許可なく、いかなる形式・手段 (電子的、磁気的、光学的、化学的、手動的、その他の手段を含む) によっても、複製、 送信、複写、検索システムへの記録、またはいかなる言語あるいはコンピューター言語への変換も行うことはできません。

#### 免責事項

本書の内容は、将来予告なく変更されることがあります。Elo Touch Solutions, Inc. およびその関係会社 (「Elo」と総称します) は、本書の内容に関して何らの表明も保証もいたしません。 特に、本製品の商品性および特定目的への適合性について、いかなる暗示的保証もいたしません。Elo は、他者に対する事前通知の義務を負うことなく、適宜、本書の内容を改定・変更す る権利を有しています。

商標について

Elo、Elo (ロゴ)、Elo Touch、Elo Touch Solutions、EloView は、Elo およびその関連会社の商標です。

# 目次

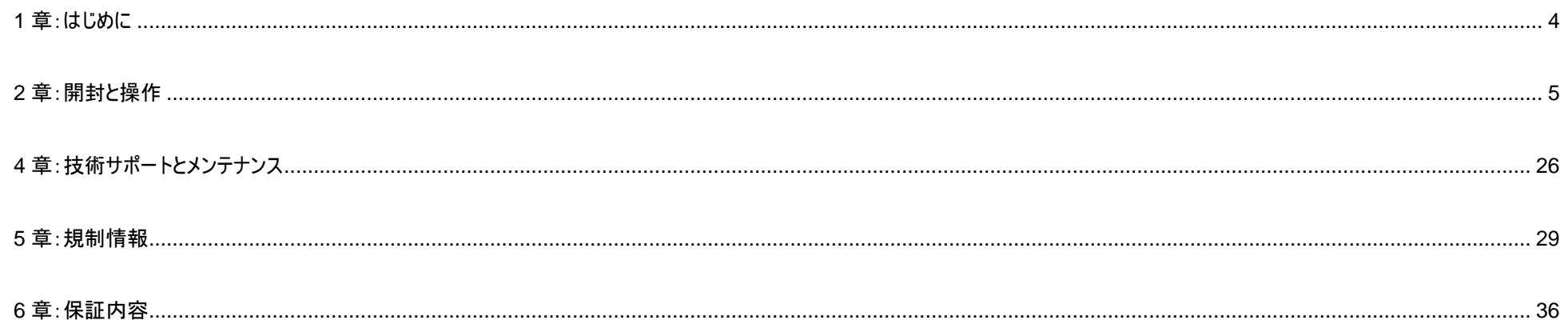

# <span id="page-3-0"></span>**1** 章:はじめに

## 製品説明

新しい Elo Backpack システムは、外部モニターとペアリングすることができ、Elo から信頼できる性能を実現します。これにより、ユー ザーと Elo Backpack 間で情報が自然に流れるようになります。

この Elo Backpack には、システム性能を向上させる次のような機能があります。

- プラグアンドプレイ準拠
- HDMI 出力
- LAN/Wi-Fi/Bluetooth
- オプションの GPIO ケーブルを通じた汎用の入出力ヘッダー
- 2 x USB タイプ A ポート
- SD カードスロット

本マニュアルには、新しい Elo バックパックシステムの操作(2 章および 3 章)と保守(4 章)に関する詳細なガイドラインが含まれています。

# <span id="page-4-0"></span>**2** 章:開封と操作

## 同梱品

ボックスに以下が含まれていることを確認します:

- Elo Backpack
- クイックインストールガイド
- 電源アダプタ
- 北米向け電源アダプタのヘッド
- 欧州向け電源アダプタのヘッド
- 中国向け電源アダプタのヘッド

## Elo Backpack

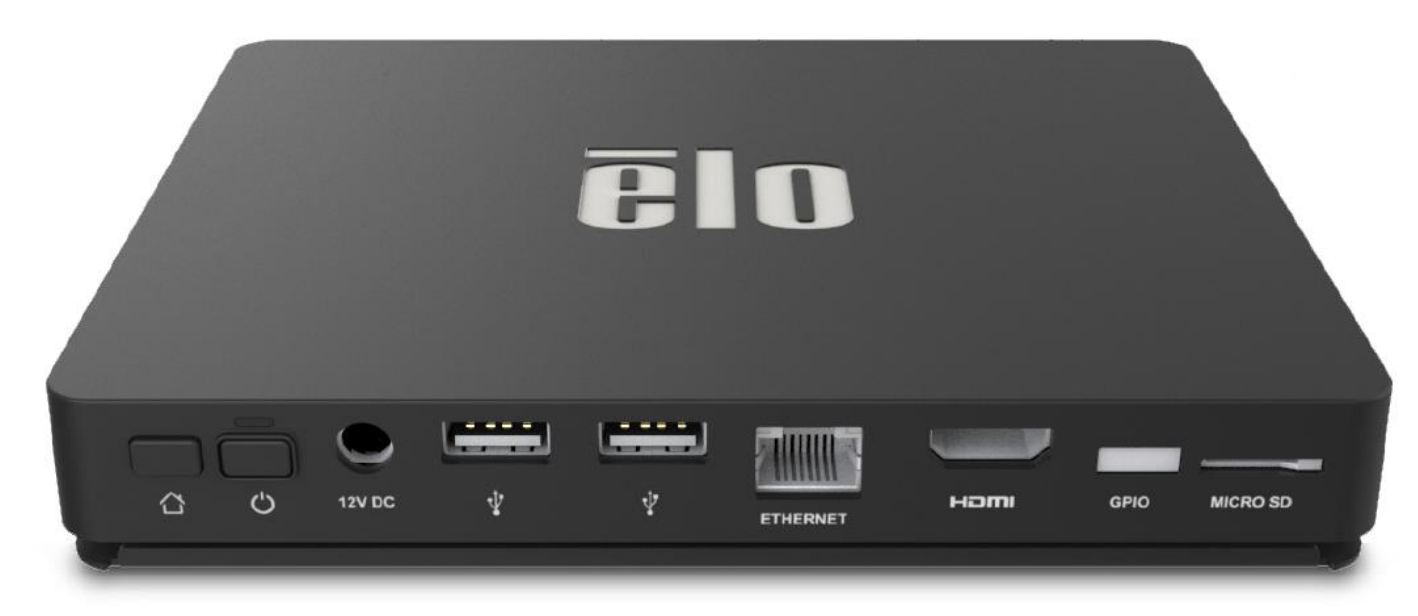

1. 付属の 12V DC 電源ケーブルを Elo バックパックと電源コンセントに接続します。

- 2. USB ケーブルを Elo タッチモニターから USB タイプ A 接続の 1 つに接続します
- 3. HDMI ケーブルを Elo タッチモニターと HDMI 出力接続の間に接続します
- 4. 電源ボタンを押して、Elo バックパックの電源を入れます。

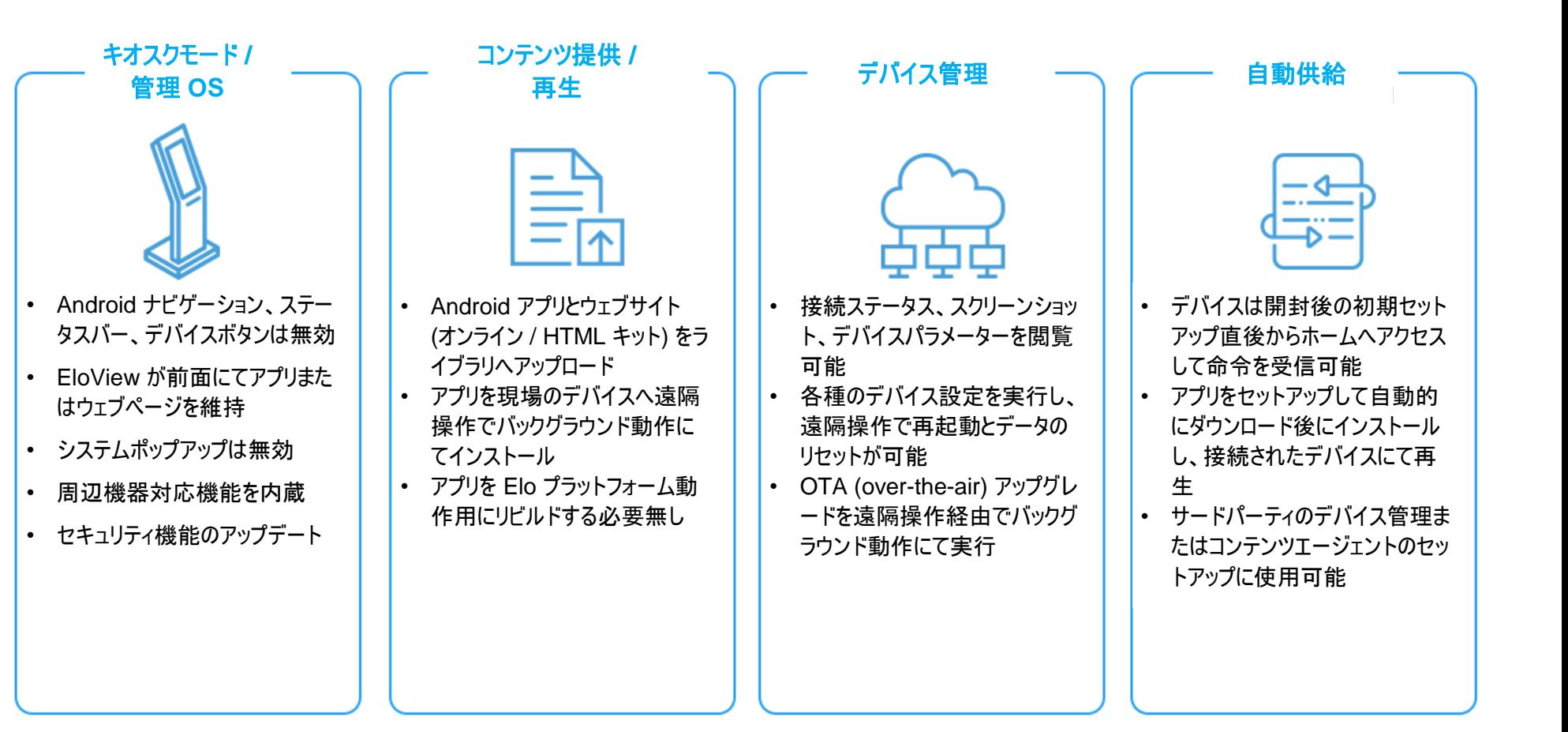

### DC 電源を初めてシステムに供給すると、システムは自動的にオンになります。 システムがオンの最中、電源ボタンを長押しすると、電源オフオプション画面が表示されます。

システムがフリーズして応答しない場合は、システムがオフになるまで、電源ボタンを押し続けます。システムが電源ボタンでオフにならない場合は、電源コードをコンセントから外して、シス テムの電源を切る必要があります。

Elo Elo Backpack の電源ボタンには、次のようにシステムの電源ステータスを示す LED が装備されています:

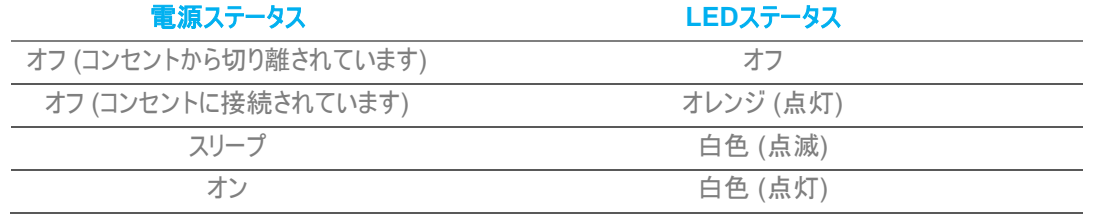

電力消費の仕様詳細については、Elo ウェブサイト (www.elotouch.com) の技術仕様を参照してください。

システムをスリープ/スタンバイモードから解除するには、電源ボタンを 1 回押します。システムがスリープモードに入っている場合は、外部画面(Elo Touch モニターを使用している場合) に触れるとシステムが起動します。

長時間使用しない場合は、Elo Elo Backpack の電源をオフにして電力を節約してください。

システムの動作電圧、周波数および電流は、以下の電源定格表に記載されています。

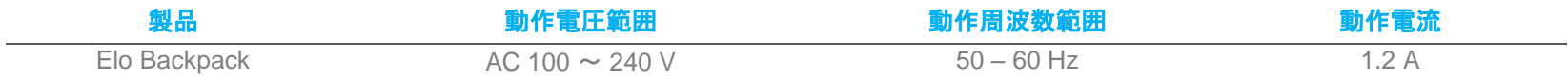

システムには Android 7.1.2 が予め搭載されています。

### Wi-Fi + Bluetooth

Wi-Fi および Bluetooth 機能は、次のプロトコルをサポートしています。

- Bluetooth 4.1+ BLE、A2DP/ HID (キーボード / マウス)/ バーコードスキャナー対応
- IEEE 802.11b/g/n/ac; WEP/WPA/WPA2 対応; 2.4Ghz/5Ghz

## HDMI 出力

Elo バックパックには、外部モニターに接続可能な HDMI ポートが装備されており、1920 x 1080 @ 60Hz 入力までの解像度をサポートしています。 外部ディスプレイとして Elo タッチモニターを使用する場合は、USB ケーブルを Elo バックパックのタイプ A USB ポートに接続して、モニター側のタイプ B USB ポートに接続することで、タッチを有効にすることができます。

## 汎用入出力 (GPIO) 対応

Elo バックパックは、GPIO をサポートしており、以下の条件に制限されています。

- 最大電圧:5V
- 最大電流:200 mA

2 つの入力コネクタと 1 つの出力コネクタがあります。

 $L^2$  2 1  $\rightarrow$  5V 出力接続

 $L^2$  2  $\rightarrow$  入力接続 1

 $L^2$  3  $\rightarrow$  入力接続 2

ピン 4 およびピン 5 は、アースに接続されます

Elo には、オプションの GPIO ケーブル(PN:E086398)があり、この GPIO 接続を拡張し、周辺機器を Elo バックパックに簡単に接続することができます。 このケーブルの詳細は、Elo のウェブサイトから入手できます。

## グローバル・ポジショニング衛星 (GPS)

Elo バックパックは、ソフトウェアを通じて GPS 機能をサポートします。ユーザーは、装置の位置を定義する経度と緯度の座標を入力できます。これにより、屋内での GPS 機能が可能 になります。EloView クラウドアカウントにて、Details(詳細)の Edit(編集)モードに入り、GPS 座標オプションにアクセスします。

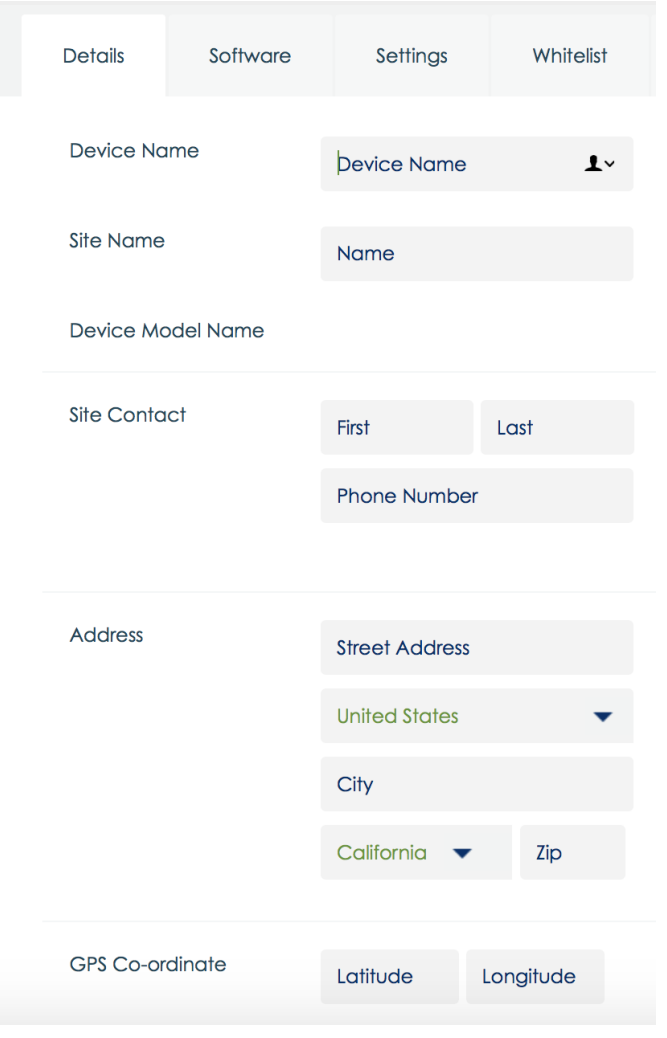

この機能に関する詳細は、[www.eloview.com](http://www.eloview.com/) にて関連アプリケーションノートを参照してください。

## USB 制御

Elo バックパックを使用すると、特定の USB ポートを有効または無効にすることができます。

#### **EloView** にて:

#### 有効または無効にしたいポートを選択します。ロックが緑色の場合、USB ポートは有効となっています。ロックが赤色の場合、ポートは無効です。

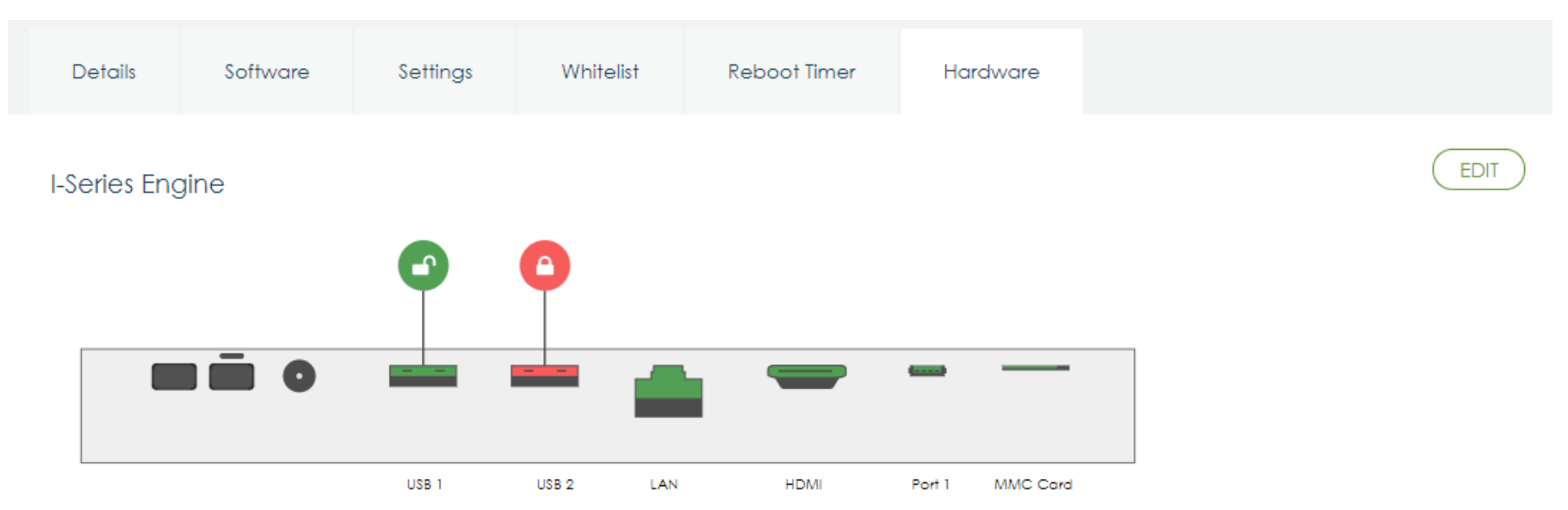

### **Android Settings** (**Android** 設定) **USB port** (**USB** ポート)にて:

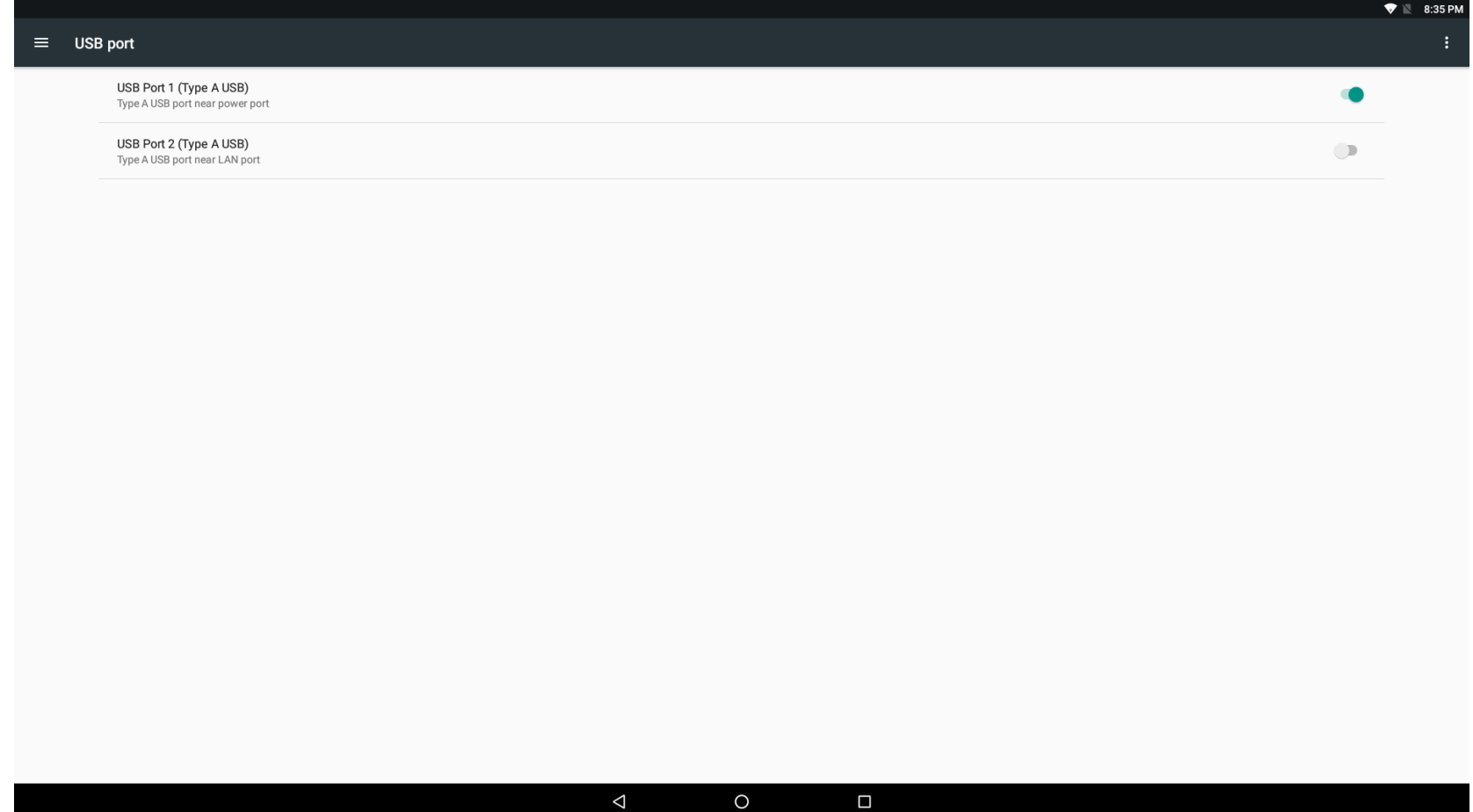

Android デバッグブリッジ (ADB) 制御

Elo Backpack は、Wi-Fi/イーサネットまたはタイプ A USB ポートを使用したデバッグに対応しています。

Android Settings (Android 設定)→ Android Tablet (Android タブレット)→にて、Build Number (ビルド番号)を7回タップすると開発者モードに入ります。設定に戻る と、「Developer Options」(開発者用オプション)が表示されています。ここから、「USB debugging」(USB デバッグ)と呼ばれるオプションを有効にします。

Wi-Fi を通じて接続する場合、Elo Backpack はオンラインであり、ファイアウォールで保護されていないようにしてください。IP アドレス (Settings (設定) → About Phone ( 電話情報)→ Status (ステータス)→ IP Address (IP アドレス)にて IP アドレスが見つかります)。ホストコンピューターにて、「adb connect <IP アドレス> ロマンドを使用す ると、ADB 作業を行なえます。

イーサネット経由で接続する場合、開発者モードに入り、「Ethernet debugging with static IP」(固定 IP を用いたイーサネットデバッグ)オプションを有効にします。イーサネ ットケーブルを接続し、「adb connect 192.168.1.5」コマンドを実行してデバイスへ接続します。

タイプ A USB ポート経由で接続する場合、以下のステップに従ってください。

- 1. USB ケーブル (タイプ A) が Elo Backpack に接続されていないようにしてください。
- 2. 設定メニューから、「Developers Options」(開発者用オプション)に入ります
- 3. 「Enable USB Debugging」(USB デバッグを有効にする)オプションをオンにします
- 4. 「Switch USB to device mode」(USB デバイスモードへ切り替える)オプションをオンにします。このオプションを有効にすると、*USB* 周辺機器ポートとの通信は 中断されることにご注意ください。
- 5. USB ケーブルを タイプ A USB1 ポートへ接続します。

6. ホスト PC 入力にて、「adb devices」と入力し、Elo Backpack のシリアル番号が出現することを確かめてください。出現すれば、接続は成功しています。

注:USB ポート経由で ADB に接続すると、全ての外部 USB ポートは無効となります。

## インテリジェントな輝度制御

パネルの寿命を延ばすために、Elo はインテリジェントな輝度制御を採用し、システムが使用されていない時間はパネルのバックライトを自動的にオフにします。 この機能は、EloView アカウントから全て設定できます。設定に入り、Display Timer(ディスプレイタイマー)に関連するドロップダウンメニューを使用します。

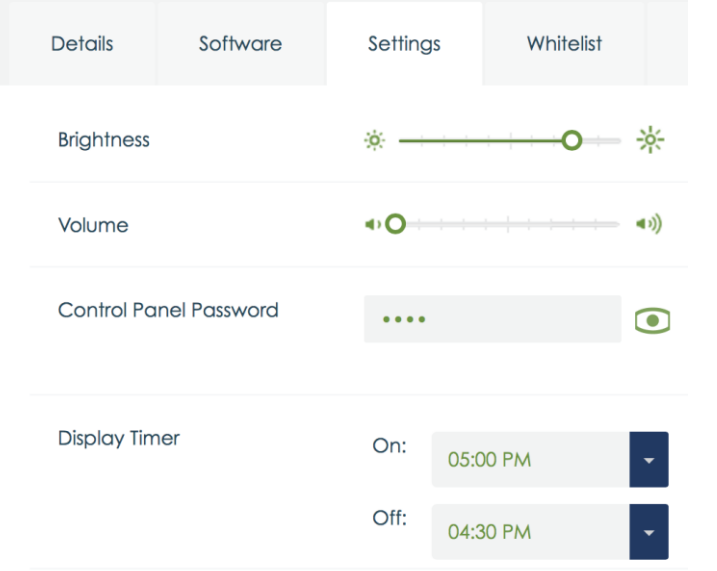

本機能のデフォルトはオンであり、0:00 AM~6:00 AM の間、毎日バックライトを消灯します。

## セキュアデジタルカード (SD カード)

Elo バックパックは、SD カード(最大 128 GB)をサポートします。

## 3G/4G LTE モジュール情報

ConnectedIO の下記デバイスがサポートされています。 北米:[EM1000T-NA](https://www.connectedio.com/products/details/42-em1000t-na-cat1)

欧州:[EM1000T-EU](https://www.connectedio.com/products/details/38-em1000t-eu-multi-band-cellular-modem)

モデムの詳細に関しては、上記リンクを参照してください。

## ソフトウェアセクション

(SDK をダウンロードするには、www.elotouch.com にアクセスしてください)

### 用語集

1. 略語

SoC:チップ上のシステム

- 2. 用語
	- IDLE\_MODE:POWER\_KEY アクションとのデバイスインタラクション用の ELO 仕様
	- MSR:磁気ストライプ リーダー
	- BCR:バーコードリーダー
	- NFC:近距離無線通信
	- ELOPeripheralService:ELO アプリケーション developmentEx 用の様々な機能を提供する基本クラス

### システム概要

図 3-1 は、Android システムのソフトウェアスタックを表示します。この実装は、標準的な Android 設計に基づいており、顧客要件を満たすために Java サービスレイヤにおい てフレームワーク機能を拡張します。Java サービスにおける拡張機能は、アプリケーション開発用のインターフェイスを提供する「ELOPeripheralService」として命名されます。

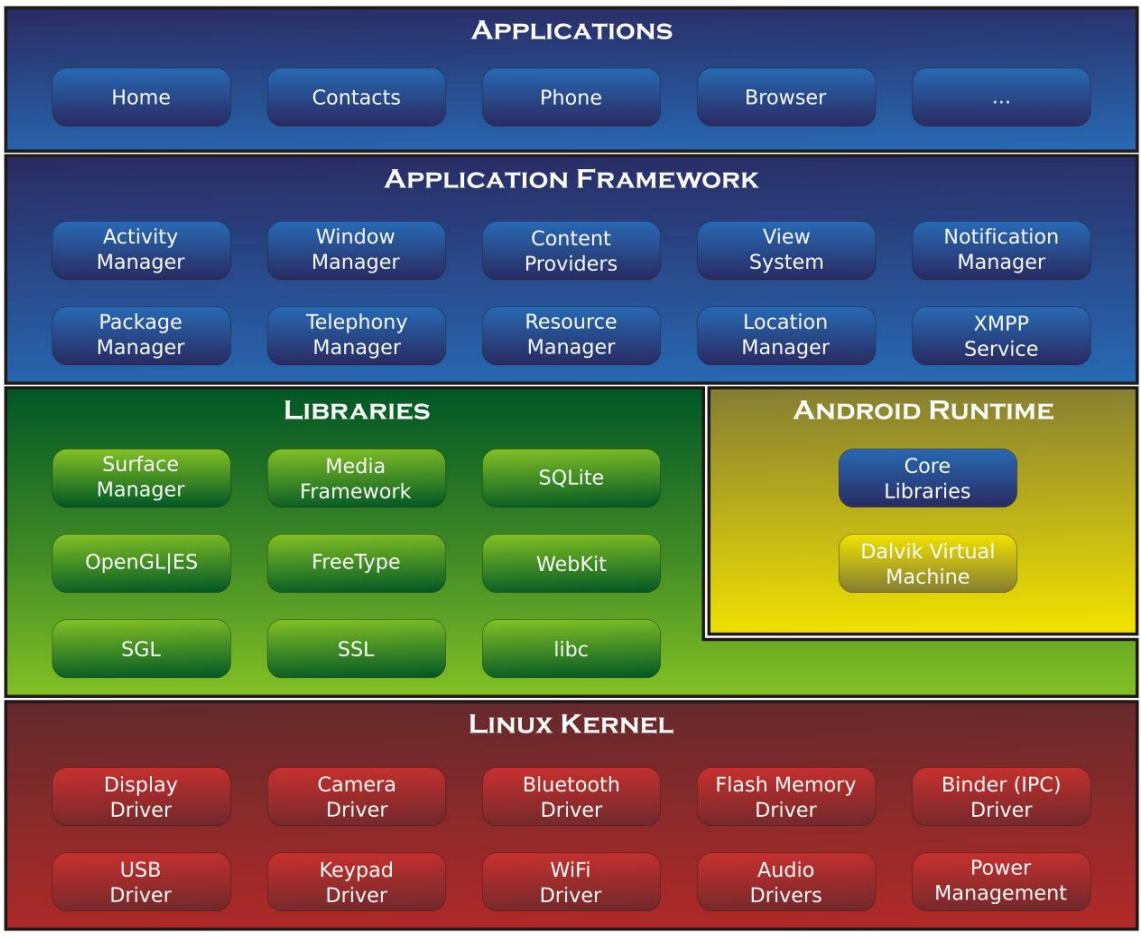

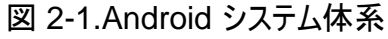

### **Android** フレームワーク **Java** サービス

開発されたプログラミング言語に基づき、Android サービスは、ネイティブ (C ベース) と Java サービスに分割することができます。 Android サービスは、一種のサーバー - クライアント 構造であり、サーバーサイドがクライアントからリクエストを受信し、結果をクライアントへ出力することができます。また、サーバー - クライアント構造は、マルチクライアントリクエストからの 同期問題を解決できます。したがって、基本クラス「ELOPeripheralService」を形成するこのフレームワーク機能は、Android のサーバー - クライアント設計機能に基づいています。

### **ELOPeripheralService**

ELOPeripheralService は、アプリケーションレイヤからのクライアントリクエストを受け入れる主要モジュールです。サービスに対する Android フレームワークシステム設計を完成させる ために、以下のクラスをシステムに追加します。

#### **ELOPeripheralNative**

ELOPeripheralService に対する一部のネイティブ C 関するフローを実行します

#### **ELOPeripheralManager**

アプリケーションレイヤに対するインターフェイスを提供します。これは、ELOPeripheralService に相当するクライアントコンポーネントです

#### **EloPeripheralEventListener**

アプリケーションは、EloPeripheralManager から駆動されたイベントを受信する抽象クラスを拡張します

アプリケーションプログラムにステータス変更を通知するためにイベント駆動通知方法を使用します

#### **IELOPeripheralService.aidl**

Java レイヤ IPC 通信に対する Android プログラミング言語です

アプリケーションのリクエストをサーバーサイドに送信するクライアントサーバー (ELOPeripheralManager-ELOPeripheralService) IPC 通信のために使

用します

#### **IELOPeripheralServiceListener.aidl**

Java レイヤ IPC 通信に対する Android プログラミング言語です

サーバーがイベント駆動ステータス変更を ELOPeripheralManager に通知し、ELOPeripheralManager がアプリケーションレイヤに通知できるように使 用します

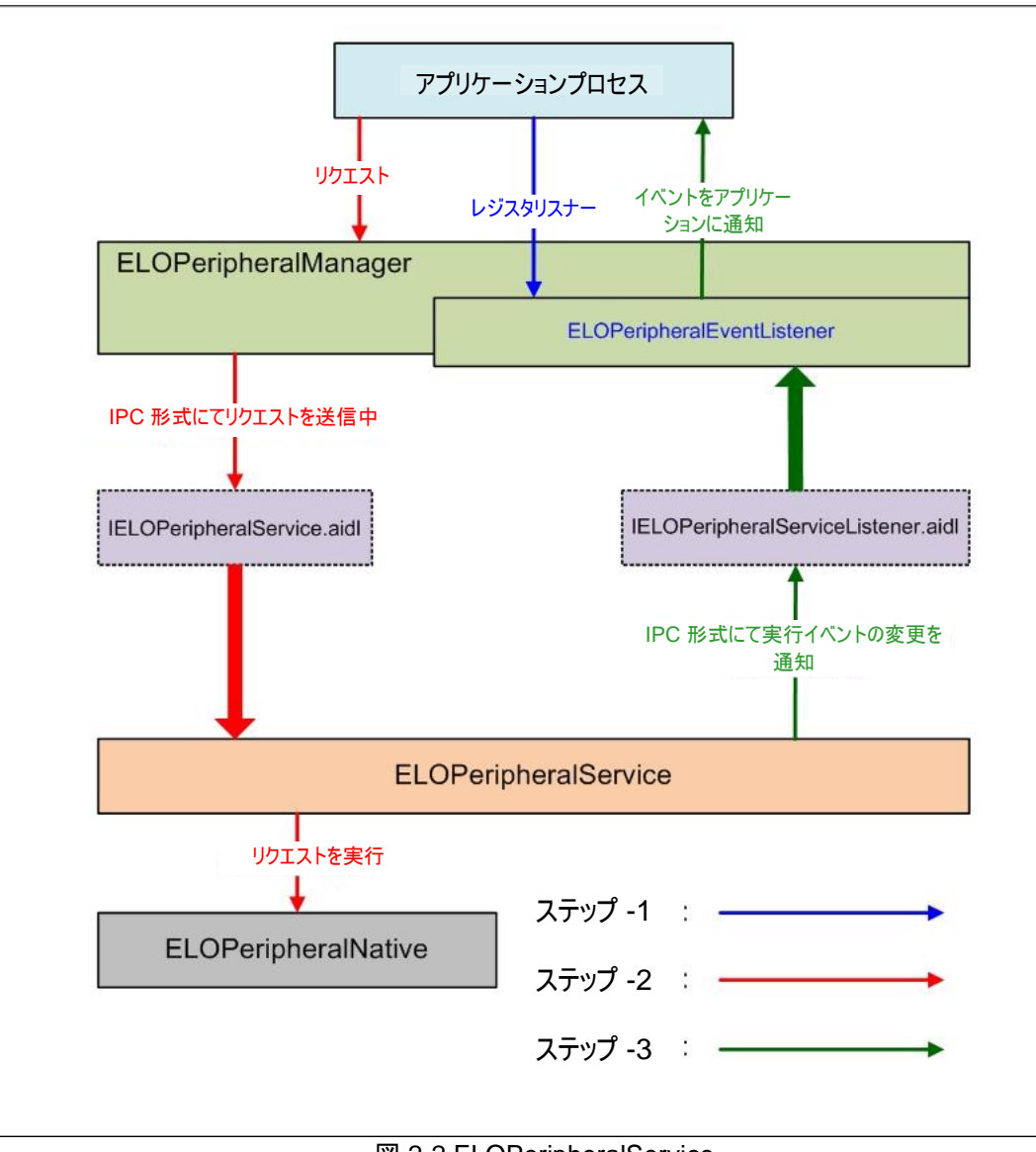

図 2-2.ELOPeripheralService

### **ELOPeripheralManager** および **ELOPeripheralEventListener**

前セクションの述べた通り、ELOPeripheralManager および ELOPeripheralEventListener は、アプリケーション開発にインターフェイスを提供するコンポーネントです。 ELOPeripheralManager と ELOPeripheralEventListener の内部メンバーデータを以下に示します。

#### 1. ELOPeripheralManager

このマネージャには、一部の内部クラスメンバー(以下に示す通り)が含まれ、各内部クラスに、周辺機器に対する特定の機能または定義されたアクションフローを提供します。

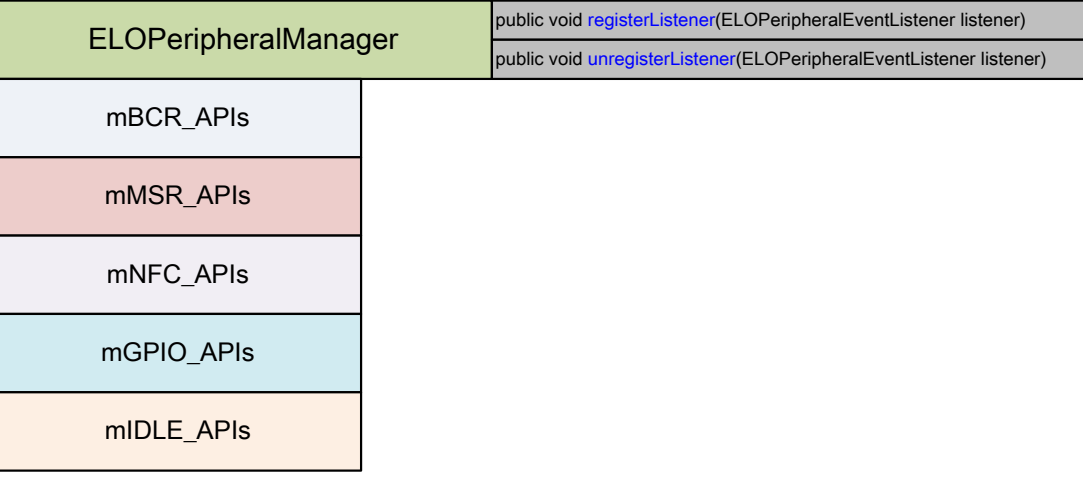

 **public void registerListener(ELOPeripheralEventListener listener)** フィードバック構造インスタンスを登録するアプリケーション用のインターフェイスを提供します

リスエストを行う前に登録が必要です (活動ライフサイクル: onResume)

 **public void unregisterListener(ELOPeripheralEventListener listener)** フィードバック構造インスタンスを登録解除するアプリケーション用のインターフェイスを提供します アプリケーションを終了する前に登録解除が必要です (活動ライフサイクル: onPause)

### **1.1.1. BCR**

```
public class BCR {
public boolean activeBCR() throws RemoteException {}
public boolean disactiveBCR() throws RemoteException {}
public boolean isBCRDeviceConnected () throws RemoteException {}
```
#### **activeBCR**

バーコードデータを読み取るために BCR 装置を有効にします

BCR が有効で、バーコードシーケンスデータを正常に読み取っています。アプリケーションは、「ELOPeripheralEventListener」によって、データの受信について通知されるよう になります

#### **disactiveBCR**

BCR 装置の読み取り動作を無効にします

#### **isBCRDeviceConnected**

BCR 装置が Android デバイスに接続されているかどうかを確認します

### **1.1.2. GPIO**

```
public class GPIOs {
public void pullHighGPIO (String iface) throws RemoteException {}
public void pullLowGPIO (String iface) throws RemoteException {}
public String[] getGPIOInterafces () throws RemoteException {}
```
#### **pullHighGPIO**

GPIO-iface の状態をハイへ引き上げます

#### **pullLowGPIO**

GPIO-iface の状態をローへ引き下げます disactiveBCR

#### **getGPIOInterfaces**

設計されたシステムで対象の GPIO のリストストリングデータを取得します。

#### 表 3-1 GPIO リストを参照してください

#### 注:

プル操作は、定義された GPIO 出力ピンと共にのみ動作します

GPIO 入力ピンは、アプリケーションに「ELOPeripheralEventListener」によって読み取られた状態変化を通知できます。

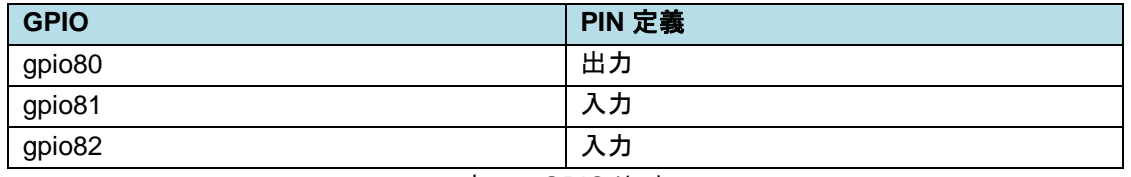

表 3-1 GPIO リスト

### **1.1.3. IDLE**

```
public class IDLE {
public boolean activeldleMode () {}
public boolean disactiveldleMode () {}
```
**activeIdleMode**

システムを強制的に IDLE\_MODE にします (IDLE\_MODE オン)

**disactiveIdleMode**

システムの IDLE\_MODE を強制的に終了させます (IDLE\_MODE オフ)

#### **1.2.ELOPeripheralEventListener**

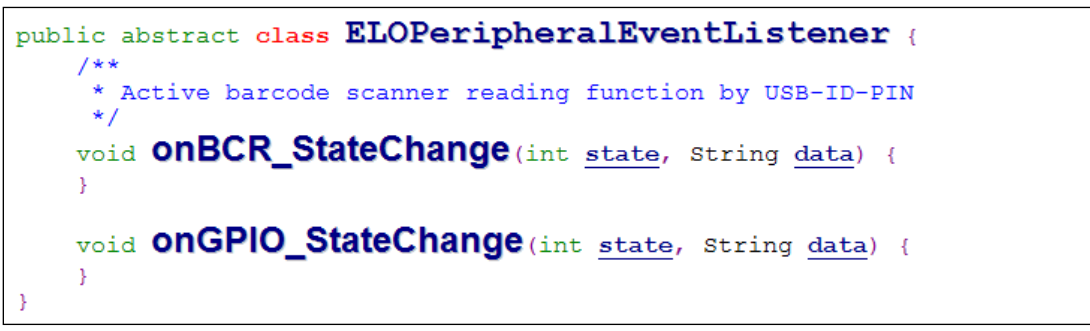

**onBCR\_StateChange**

表 3-2 を参照してください

アプリケーションに BCR ステータス変更データについて通知します

#### **onGPIO\_StateChange**

表 3-2 を参照してください

アプリケーションに GPIO ステータス変更データについて通知します

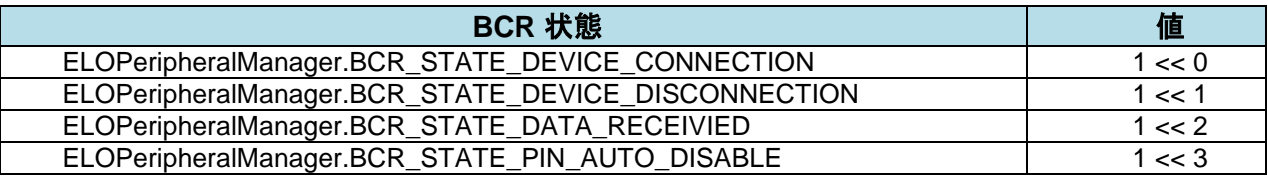

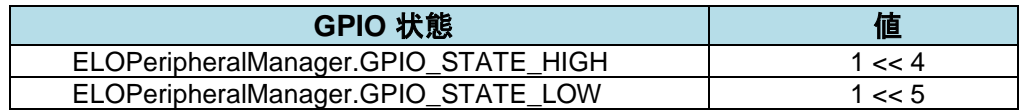

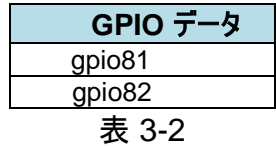

<span id="page-25-0"></span>**4** 章:技術サポートとメンテナンス

## 一般的な問題の解決策

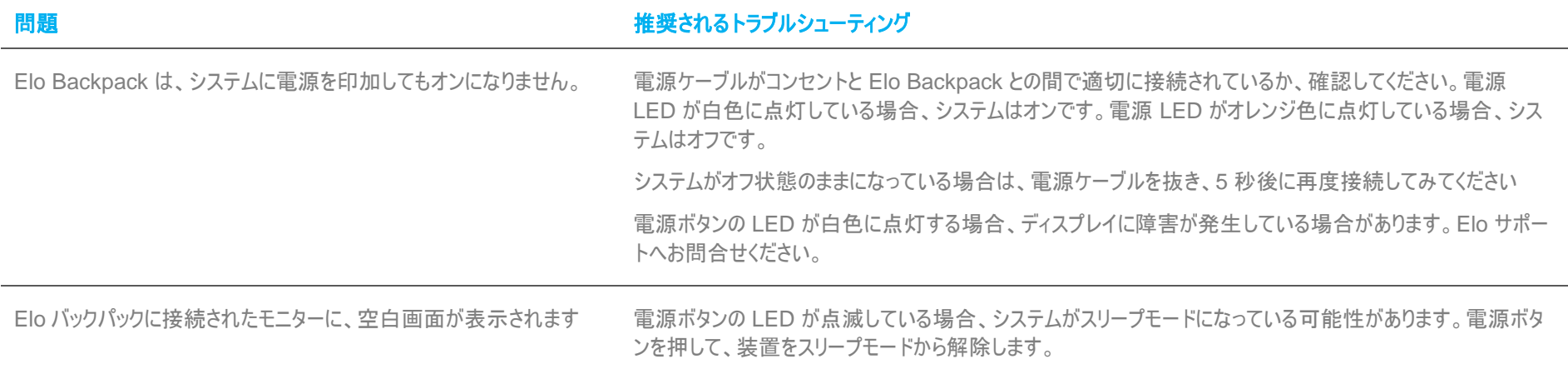

## 技術的なサポート

## 技術仕様

**[www.elotouch.com/products](http://www.elotouch.com/products)** を参照してください。 をご覧ください

サポート

技術サポートに関しては、**[www.elotouch.com/support](http://www.elotouch.com/support)** を参照してくださ

い。

世界の技術サポートの電話番号については、最後のページを参照してください。

## Elo Backpack の日常のメンテナンス

Elo Backpack の最適なパフォーマンスを保つ上で役立つヒントを、以下に示します。

- 清掃する前に電源ケーブルを取り外します。
- 装置を清掃する場合は、中性洗剤を少量含ませた柔らかい綿またはマクロファイバ製の布を使用します。
- 装置を乾燥した状態に保つことが重要です。装置の上または中に液体が入らないようにしてください。液体が内部に入ってしまった場合、電源を入れなおす前に、正規保 守技術者による装置の点検が必要です。

# <span id="page-28-0"></span>**5** 章:規制情報

## 電気保安に関する情報

メーカーのラベルに記載された電圧、周波数、および電流の要件を必ず順守してください。ここに指定されたものとは異なる電源に接続した場合、非正常動 作、装置への損傷、火災の危険性などが生じる可能性があります。

この装置の内部には、お客様による保守が可能な部品はありません。この装置内部には、高圧になる危険な部分があります。この装置の保守を行うことが できるのは、正規保守技術者のみです。

設置について疑問点がある場合は、装置を主電力につなぐ前に、地域の正規電気技術者またはメーカーにお問い合わせください。

### 雷磁波放射および雷磁波耐性に関する情報

米国の利用者に対する通知:本装置は、FCC 規則の Part 15 に記載されている Class A デジタル装置の制限に準拠していることをテストおよび確認済 みです。これらの制限は、住宅地域で装置を使用したときに干渉を防止するための適切な保護を規定しています。指示に従って本装置を取り付け、使用 しなかった場合、高周波(RF)エネルギーを発生・使用し、外部に放射することがあり、 無線通信に有害な混信を招く恐れがあります。

カナダの利用者に対する通知:本装置は、カナダ通信省により定められたデジタル装置によるラジオ雑音放射に関する Class A の制限に準拠しています。

欧州連合の利用者に対する通知:本装置に付属の電源コードおよび相互接続ケーブルのみを使用してください。付属のコード類およびケーブル類を使用せ ず別のもので代用した場合、以下の標準規格で要求される、電磁波放射/電磁波耐性に関する電気保安または CE マークへの適合が無効になる場合 があります。

この情報処理装置 (ITE) はメーカーのラベルに CE マークを貼付するように義務付けられており、このマークは下記の指示および基準に従って検査されたこ とを意味します。本装置は、欧州規格 EN 55032 Class A の EMC 指令 2014/30/EU、および欧州規格 EN 60950-1 の低電圧指令 2014/35/EU に定められた CE マークの認定要件を満たすことがテスト済みです。

すべての利用者に対する一般情報:本装置は、高周波(RF)エネルギーを生成、使用し、放射する可能性があります。本マニュアルに従って設置・使用し ないと、ラジオやテレビへの干渉の原因となる場合があります。ただし、特定の設置条件において設置場所固有の要因による干渉が起きないことを保証する ものではありません。

- 1. 電磁波放射および電磁波耐性に関する要件を満たすため、以下のことを順守してください。
	- a. 付属の I/O ケーブルのみを使用して、本デジタル装置をコンピュータに接続する。
- b. 要件を順守するために、メーカー指定の電源コードのみを使用してください。
- c. 順守の責任を負う当事者により明示的に承認されていない変更または改造を装置に加えると、本装置を操作するユーザーの権利が無効になることがあり得ることに 注意を払う。
- 2. ラジオやテレビまたはその他の装置の受信状態への干渉が本装置によるものと思われた場合は、以下のことを行ってください。
	- a. 本装置の電源を切ってから、再度電源を入れて、干渉の原因であるかどうかを確認する。干渉がこの装置による影響と思われましたら、次の対処方 法を組み合せて干渉を防止してください。
		- i. 本デジタル装置と、影響を受けている装置の距離を離してみる。
		- ii. 本デジタル装置と、影響を受けている装置の位置や向きを変えてみる。
		- iii. 影響を受けている装置の受信アンテナの向きを変えてみる。
		- iv. 本デジタル装置の電源プラグを別の AC コンセントに差して、本デジタル装置と受信装置を別々の分岐回路に配置してみる。
		- v. 本デジタル装置が使用していない入出力ケーブルがあればすべて取り外してみる。(終 端処理されていない入出力ケーブルは、高 RF 放射レベルの潜在的な発生源です。)
		- vi. 本デジタル装置の電源プラグを、接地極付のコンセントのみに差してみる。AC アダプタープラグを使用しない。(コードの直列接地を取り除くかあるいは切断すると、RF 放射レベ ルが増加する場合があり、利用者にとって致命的感電の危険性を呈する場合もあります。)

それでもまだ問題が解決しない場合は、取り扱い店、メーカー、またはラジオやテレビの専門技術者にお問い合わせください。

無線装置指令

Elo は、無線装置タイプ I シリーズ 2.0 が、指令 2014/53/EU に準拠していることを宣言します。EU 適合宣言の全文は、次のインターネットアドレスで入手できます: www.elotouch.com

この装置は、屋内でのみ使用するように設計されています。

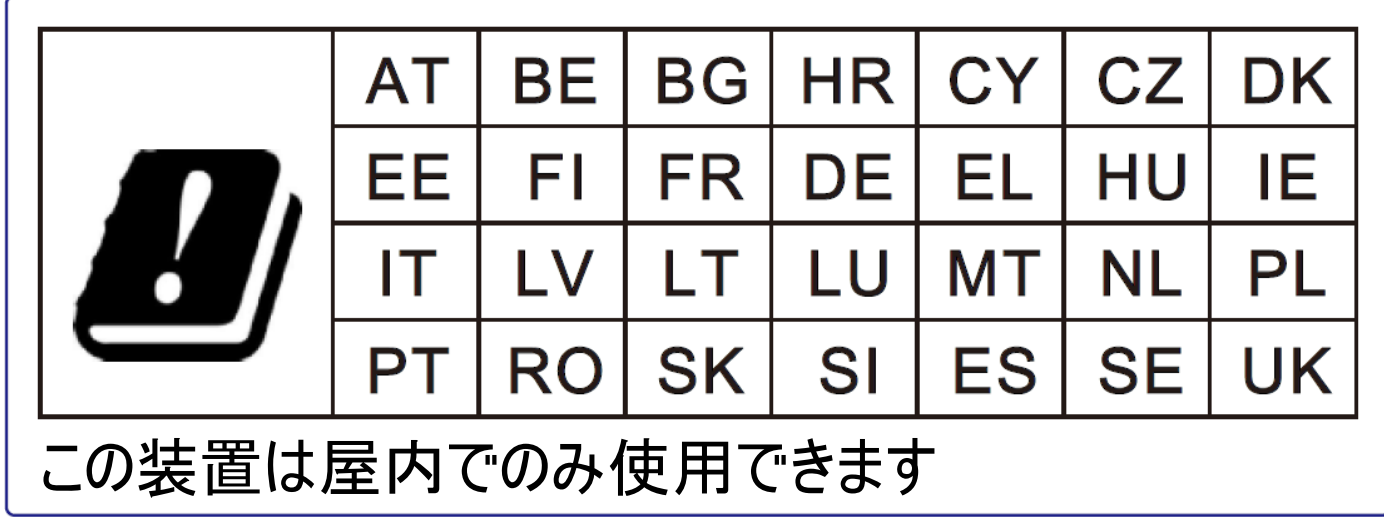

動作周波数および高周波出力は以下の通りです:

- o WLAN 802.11b/g/n/ac
	- 2,400 2,483.5MHz < 17 dBm EIRP
	- $5,150 \sim 5,250$  MHz < 18 dBm EIRP
- $\circ$  BT 2,400  $\sim$  2,483.5 MHz < 11 dBm EIRP

### **ECC/DEC/(04)08:**

衛星サービスの保護要件のために、周波数帯域 5,150 ~ 5,350 MHz の使用は屋内動作に制限されています

**FCC:**

本装置は FCC 規則の Part 15 に準拠しています。操作は次の 2 つの条件に従うものとします。(1) 本装置が有害な干渉が発生することはありません、そして、(2) 本装置は、望ましく ない動作を引き起こす可能性のある干渉を含め、すべての干渉を受け入れる必要があります。

コンプライアンスに責任を負う当事者による明示的な承認のない変更または修正は、本装置を操作するユーザーの権限を無効にする可能性があります。

本装置は、FCC 規則の Part 15 に記載されている Class A デジタル装置の制限に準拠していることをテストおよび確認済みです。これらの制限は、商業地域で装置を使用したときに 干渉を防止するための適切な保護を規定しています。本装置は、高周波エネルギーを生成、使用、および放射します。したがって、取扱説明書に従って正しく設置・使用しないと、無 線通信に有害な妨害を与える可能性があります。本装置の住宅地域における操作は、有害な干渉を引き起す可能性があります。ユーザーは、自分自身の費用でこの干渉を修正す る必要があります。

本装置は、常に、すべての人から最低 20 cm の間隔を確保するよう、設置・操作する必要があります。

**IC:** 

本装置はカナダ産業省ライセンス免除 RSS 規格に準拠しています。操作は次の 2 つの条件に従うものとします。

(1) 本装置が干渉を発生することはありません、そして

(2) 本装置は、望ましくない動作を引き起こす可能性のある干渉を含め、すべての干渉を受け入れる必要があります。

Le présent appareil est conforme aux CNR d'Industrie Canada applicables aux appareils radio exempts de licence. L'exploitation est autorisée aux deux conditions suivantes:

(1) l'appareil ne doit pas produire de brouillage, et

(2) l'utilisateur de l'appareil doit accepter tout brouillage radioélectrique subi, même si le brouillage est susceptible d'en compromettre le fonctionnement.

本装置は、常に、すべての人から最低 20 cm の間隔を確保するよう、設置・操作する必要があります。

## 代理店認定

以下の認定およびマークが、この周辺装置に対して発行または宣言されています:

- FCC/IC
- CE
- UL/cUL/CB
- 日本 MIC
- VCCI
- 中国 CCC
- 中国 SRRC

## 廃電気電子機器指令 (WEEE)

本製品を一般家庭廃棄物として廃棄しないでください。本製品は、回収・再利用の可能な施設で廃棄されなければなりま せん。

Elo では、世界の特定の地域においてリサイクルについての取り決めを整備しています。これらの取り決めについては、 [www.elotouch.com/e-waste-recycling-program/](http://www.elotouch.com/e-waste-recycling-program/)をご覧ください。

注意:

誤ったタイプの電池と交換すると、爆発の危険があります。

使用済み電池の廃棄は各自治体の法律と規制に従ってください。

### 中国 **RoHS (China RoHS)**

根据中国法律《电器电子产品有害物质限制使用管理办法》,以下部分列出了产品 中可能包含的有害物质的名称和含量。

### 中国电子电气产品环境信息

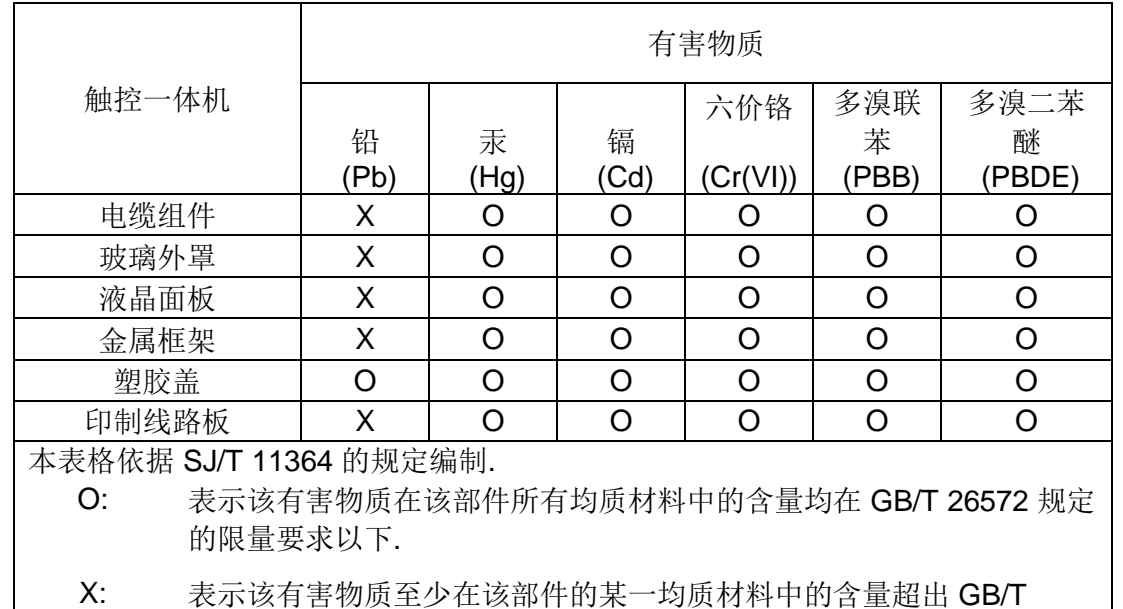

标志说明

根据 SJ/T11364 的要求, 电子信息产品标有以下污染控制标识。 此产品在 10 年内 不会对环境产生影响。

26572 规定的限量要求.

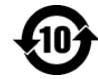

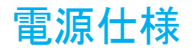

### 電気定格

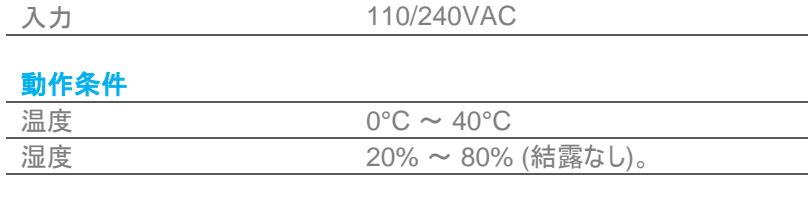

### 保管条件

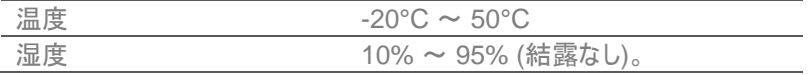

# <span id="page-35-0"></span>**6** 章:保証内容

保証内容については、<http://support.elotouch.com/warranty/>をご覧ください。

## **[www.elotouch.com](http://www.elotouch.com/)**

最新情報については、当社ウェブサイトにアクセスしてください

- 製品情報
- 仕様
- 近日中に予定されているイベント
- プレスリリース
- ソフトウェアドライバー

多様な Elo タッチソリューションについて詳しくは、**[www.elotouch.com](http://www.elotouch.com/)** をご覧いただくか、最寄の当社事業所までお気軽にお電話ください。

#### 北米

電話 +1 408 597 8000 ファクス +1 408 597 8001 elosales.na@elotouch.com

欧州 電話 +32 (0)16 70 45 00 ファクス +32 (0)16 70 45 49 [elosales@elotouch.com](mailto:elosales@elotouch.com)

#### アジア太平洋

電話 +86 (21) 3329 1385 ファクス +86 (21) 3329 1400 [www.elotouch.com.cn](http://www.elotouch.com.cn/)

ラテンアメリカ 電話 +52 55 2281 -6958 elosales.latam@elotouch.com **Tilo**